## **Data Compare Comparing Oracle Schemas**

To start a comparison between two database schemas, click on the IDERA Data Compare for Oracle Database **Compare Schemas** button on the Home tab of the ribbon. The Oracle Schema Selection window that appears allows you to chose the Oracle connections and the Oracle schema on each connection. If you do not specify a schema, the default schema associated with the Oracle connection's user is used.

From this window, you can also access the [Comparison Options](https://wiki.idera.com/display/ComparisonToolsetOracleDB80/Data+Compare+Comparison+Options) that are applied during the comparison.

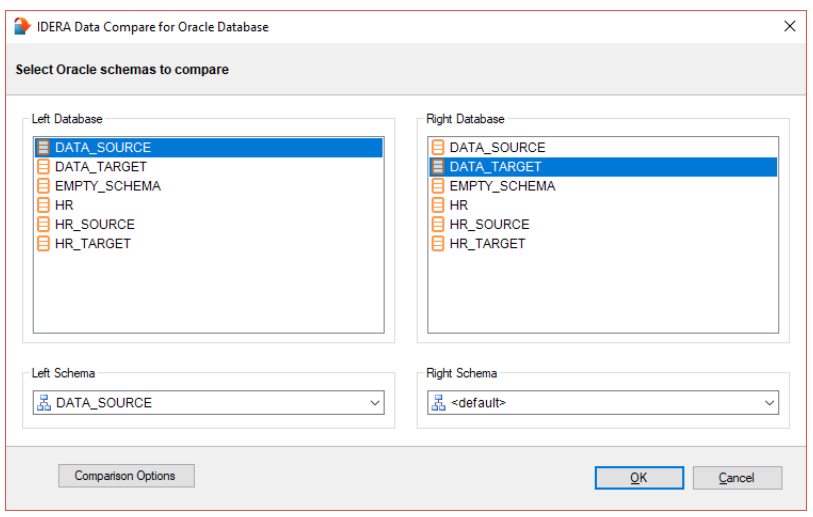

**[IDERA](#) | [Products](#) | [Purchase](#) | [Support](#) | [Community](#)<sup>|</sup> [Resources](#) | [About Us](#) | [Legal](#)**